Originally published in ENX Magazine (www.enxmagazine.com)

## Profile: 3030 style (Xerox Engineering Copiers) Part 1 3030, 3040, 3050, 3060

I set out at first to cover these machines in a single article, as I had last month for the 2510 / 2515. Well, scratch that. The 3030 style is a similar machine in some respects but as is the general trend in "improving" things, the newer machines are far more complicated. Rather than try to squish it all

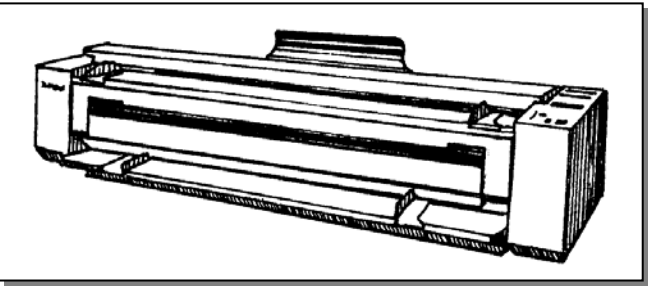

into one article, it'll probably work better to cover these in 2 short articles. This month, we'll browse through the Status Codes in an abbreviated fashion and make a few notes on the parts which cross over from the 2510 style.

 The 2510 style machines used single letters as Status Codes… the 3030, 3050, & 3060 use a letter, a number and a sub code (for example in a 2510, you might see an 'A' code whereas the 3030 would instead display something like 'A1.02' which would mean approximately the same thing).

## **In the 3030's, here is a list of what the prefix letter indicates:**

**'A' codes** still indicate Document Jams.

**'C' codes** indicate media feed problems.

**'E' codes** still mean media jams. There is more sophistication in the media sensing however, as there are now 3 sensors watching the media path.

*'E2.01'* codes have to do with the Media Registration Switch.

*'E4.01' & 'E4.02'* both indicate trouble at the Media Exit Switch.

*'E4.03'* relates to a Stripper Finger Jam. There is a sensor which sees if the stripper assembly is pushed out of position.

**'E5'** codes are various interlock indicators for doors and covers being open.

**'E6.00'** means the machine things the Media Supply Drawer interlock is open.

**'J1.01'** means the machine is out of toner. (note that the '**LL.91'** code listed below can also indicate a low toner condition)

**'J2.02'** means that the machine didn't see the toner cartridge come around to it's home position in time (or if it didn't see the cartridge leave the home position).

**'LL' codes** can indicate a wide range of problems…. Here's a quick list:

*'LL.10':* Cutter Interlock loop problem (something is wrong in cutter motor circuit).

*'LL.26':* Exposure problems (either the Exposure Lamp isn't lighting up, or the exposure sensor doesn't see it).

*'LL.30':* Cutter fault.

*'LL.41'through 'LL.45':* Fuser problems.

*'LL.50':* Problem with "Bulk Power Supply" which provides 26VDC.

*'LL.60' through 'LL.62':* NVM (Non Volatile Memory) failure.

*'LL.90':* Overtoned condition.

*'LL.91':* Low Toner problem.

**'U1.01'** indicates that the Copy Counter is disconnected.

 There are a few key parts which cross over from the earlier 2510 machines. The Drum and Cleaning Blade are identical as is the Exposure Lamp. The toner material is

the same material, but the toner cartridges are shaped differently and are not interchangeable. The developer material is also interchangeable except for the fact that the 3030 machines use just over twice as much developer material as the 2510 style machines. I'm afraid that is where the similarities end. The Fuser Roll, Heat Lamp, Stripper Fingers, Corotrons and Feed Components are different from the 2510's.

 Next month we'll delve into the diagnostic tests and adjustments… where there are almost no similarities to the 2510's to be found.

## **3030 style Part 2… Diagnostic Tests and adjustments**

Last month's article began an introduction to the 3030 style engineering copiers... We hit the basics of the Status Codes and also covered similarities and differences to the 2510 style (2510/15/20) as regards codes as well as parts. This month we'll delve into the diagnostic tests and adjustments. Here you'll find few if any similarities to the  $2510's.$ 

 To enter the diagnostic mode first make sure all interlock switches are made *(right door interlock, media supply drawer interlock, document handler interlock, cut sheet feed shelf interlock, and upper rear door interlock)*, then, hold the '0' button while powering up the copier. Next enter the first two digits of the code you wish to enter (called the "chain") and press 'Start', then enter the second two digits and press 'Start' again to begin the test.

 You can use the diagnostics to test sensors and switches. These are considered "Input Component Codes". Once you enter the code, if you actuate and deactuate the component you are testing, you'll see the message display toggle between displaying a '1' and a '0'.

Following is an abbreviated list of the Input Codes:

- **0101:** Right Door Interlock
- **0110:** Media Supply Drawer Interlock
- **0500:** Document Handler Interlock
- **0502:** Document Front Sensor
- **0503:** Document Rear Sensor
- **0701:** Media Transport Interlock
- **0702:** Cutter Drawer Interlock
- **0707:** Roll Position Sensor
- **0710:** Roll Motion Sensor
- **0721:** Cutter Home sensor
- **0801:** Cut Sheet Feed in Switch
- **0803:** Media Registration Sensor
- **0807:** Copy Exit Sensor
- **0901:** Cartridge Home Sensor
- **0910:** Cut Sheet Feed Shelf Interlock
- **0911:** Upper Rear Door Interlock
- **1005:** Stripper Finger Jam Switch
- **1008:** Fuser Overtemperature Sensor

 The second category of diagnostic codes would be the "Output Component Codes". These we'll cover in an abbreviated fashion. To enter multiple codes (chaining), you'll enter the first code and then if the code can be 'chained', the display will show "Roll to Chain". Press the 'Roll / Cut Sheet' button and enter the second code. Here are some of the 'Output Codes' available:

**0203:** Billing Meter Index

**0210:** Control Panel LED's

**0403**\*: Main Drive Motor \*: Warning: Make sure that the fuser is at operating

temperature before the main drive motor is turned on to avoid damaging the fuser (cold fuser oil can cause some serious damage).

- **0601:** Document Drive Motor
- **0703:** Roll Drive Motor (counterclockwise)
- **0704:** Roll Drive Motor (clockwise)
- **0716:** Roll Drive Motor and Roll 1 Feed Clutch
- **0720:** Cutter Brake
- **0723:** Cutter Drive Motor
- **0905:** Toner Dispense Motor
- **0913:** Cleaning Blade Positioning Motor
- **0914:** Cooling Fans
- **0917:** Registration Roll
- **0925:** Toner Cartridge (1 revolution)
- **0966:** Erase LED board
- **1006:** Fuser Temperature Display
- **1009:** Fuser Power Relay On
- **1235:** Document Scan / Rescan (5 times)

There are also other Special Tests and Memory Adjustments available from the diagnostic mode. Following are a few select codes which are most likely to be of value:

- **0360:** Resets all NVM (non volatile memory) settings to the defaults
- **0361:** Exits Diagnostics
- **0363:** Resets NVM settings to backup file (checksum) settings
- **0364:** Sets the backup file to the current NVM settings
- **0371:** Changes the Auditron Administrator's password
- **0601:** Adjusts speed of the Document Drive Motor (adjusts lead to trail magnification)
- **0860:** Document registration
- **0862:** Time to Auto Cut (changes length of media before it gets cut)
- **0921-1:** Turns on Transfer & Detack voltages
- **0921-2:** Turns on Charge voltage
- **0921-3:** Exposure Adjustment (range is from '0' to '9')
- **0921-4:** Toner Dispense rate adjustment
- **0922:** Allows tech to run copies in spite of a toner fault (use 0361 to leave diagnostics and then run copies even if an LL code is present)
- **1004:** Fuser Temperature Test (Fuser Lamp comes on and heats up to operating temperature… display will show degrees Fareinheit and celsius).
- **1060:** Fuser temperature setpoint
- The Charge, Transfer & Detack adjustments are controlled by VR's (variable resistors) on the High Voltage Power Supply. The layout of the 3030's VR's are the same as the "New style" 2510's which were detailed in the January 2003 article.
- That about covers the Engineering copiers for the time being. Hope it helps you to be more comfortable around these long critters.